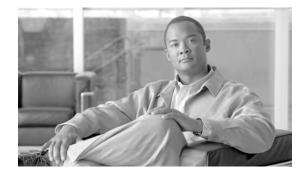

# **Readme for Cisco Nexus Series Package**

This Readme is for the Cisco Nexus Series Package. It contains the following sections:

- Description
- Whats New
- Supported Devices
- Hardware and Software Requirements
- Package Dependencies
- Downloading Resource Manager Essentials 4.3.1
- Installing the Package
- Uninstalling the Package

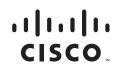

## **Description**

This version of Cisco Nexus Series Package adds Resource Manager Essentials (RME) support for the following device:

• Cisco Nexus 4000V Series Switches

## Whats New

Inventory, config and swim support are added for Nexus4000.

## **Supported Devices**

| Table 1 Supported Devices in Cisco Nexus Series Package |
|---------------------------------------------------------|
|---------------------------------------------------------|

| Device Type             | Devices/<br>Modules Supported        | sysObjectID                | Inven-<br>tory<br>Manager | Syslog<br>Analyzer | Con-<br>fig.<br>Mgmt. | Soft-<br>ware<br>Mgmt. | Minimum Soft-<br>ware |
|-------------------------|--------------------------------------|----------------------------|---------------------------|--------------------|-----------------------|------------------------|-----------------------|
| Data Center<br>Switches | Cisco Nexus 1000V<br>Series Switches | 1.3.6.1.4.1.9.12.3.1.3.840 | Yes                       | Yes                | Yes                   | Yes                    | 12.2(50)SE1           |
| Data Center<br>Switches | Cisco Nexus 4000V<br>Series Switches | 1.3.6.1.4.1.9.12.3.1.3.903 | Yes                       | Yes                | Yes                   | Yes                    | 12.2(50)SE1           |
| Data Center<br>Switches | Cisco Nexus 4000V<br>Series Switches | 1.3.6.1.4.1.9.12.3.1.3.930 | Yes                       | Yes                | Yes                   | Yes                    | 12.2(50)SE1           |

## **Hardware and Software Requirements**

Hardware and software requirements are the same as those needed for Resource Manager Essentials 4.3.1 installation.

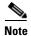

You must install Resource Manager Essentials 4.3.1 and MDF 1.31 before installing the device package.

For a detailed list of requirements, as well as instructions for installing Resource Manager Essentials 4.3.1, go to Cisco.com.

For documentation on Resource Manager Essentials, see:

http://www.cisco.com/en/US/products/sw/cscowork/ps2073/tsd\_products\_support\_series\_home.html

## **Package Dependencies**

To install the Cisco Nexus Series Package, you must install the following dependent packages:

- SharedDcmaSS.RME431.v2-2.zip
- SharedInventoryMDS.RME431.v1-5-1.zip

- SharedSwimMDS9000.RME431.v1-6-1.zip
- SharedNetshowSS.RME431.v1-1.zip

## **Downloading Resource Manager Essentials 4.3.1**

To download Resource Manager Essentials updates:

| Step 1 | Click http://www.cisco.com/public/sw-center/index.shtml.                                                                                                    |
|--------|----------------------------------------------------------------------------------------------------|
|        | You must be a registered Cisco.com user to access this Software Download site. The site prompts you to enter your Cisco.com username and password in the login screen, if you have not logged in already. |
| Step 2 | Select the Software Product Category as Network Management.                                                                                                    |
| Step 3 | Select Routing and Switching Management > CiscoWorks LAN Management Solution Bundle > CiscoWorks Resource Manager Essentials > CiscoWorks Resource Manager Essentials 4.3.1 from the product tree.        |
| Step 4 | Select the product software type as CiscoWorks Resource Manager Essentials Device Package Updates.                                                                                                    |
| Step 5 | Select a product release version from the Latest Releases folder.                                                                                                    |
|        | The device packages corresponding to the selected product version display at the right of the web page.                                                                                                   |
| Step 6 | Locate the device package update files which you want to download.                                                                                                    |
| Step 7 | Click the <b>Download Now</b> button to download and save the device package file to any local directory on                                                                                               |

CiscoWorks Server.

## **Installing the Package**

You can install the device package by either:

• Installing From Cisco.com Using CiscoWorks GUI

#### Or

• Installing From a Local Directory on CiscoWorks Server

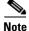

You can choose to install other Resource Manager Essentials device packages along with this device package.

### Installing From Cisco.com Using CiscoWorks GUI

To install the Cisco Nexus Series Package from CiscoWorks GUI:

- Step 1 Go to the CiscoWorks Homepage and select Common Services > Software Center > Device Update.
- **Step 2** Check the Resource Manager Essentials check box, and click **Check for Updates**.
- Step 3 Go to the Source Location page, select Cisco.com and click Next.

Γ

You are prompted to enter your Cisco.com User Name and Password. If you have configured proxy settings, you are prompted to enter the Proxy Server User credentials.

To access the Proxy Server Setup page, go to the CiscoWorks Homepage and select **Common Services** > Server > Security > Cisco.com Connection Management > Proxy Server Setup. The Proxy Server Setup page appears. Enter the required information in the page to configure your Proxy Server settings.

- **Step 4** Enter the required credentials and click **Next**.
- Step 5 Select Nexus from the list of Available Device Packages and click Next.

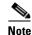

You can choose either to install directly or download to a local directory. If you choose to download, you can install the package later.

Step 6 Select Install Device Packages and click Next.

The installation summary appears.

**Step 7** Click **Finish** to confirm your inputs for installation.

A window with warnings and installation details appears informing you that all the daemons will be restarted.

**Step 8** Click **OK** to start the installation.

Any one of the following messages appears during installation:

- Page Cannot be Displayed
- Page Not Found
- Cannot Find Server or DNS
- Document contains no data

This behavior is normal for Software Center when the daemon manager restarts. This may take a few minutes.

**Step 9** Close the browser window and log into CiscoWorks again.

You can check the installation status from the CiscoWorks Homepage by selecting **Common Services > Software Center > Activity Log > Event Log**.

To ensure that the installation is successful, go to **Common Services > Software Center > Device Update**. Click **Resource Manager Essentials** and ensure that the device package you installed is listed.

### Installing From a Local Directory on CiscoWorks Server

You can install the Cisco Nexus Series Package from a local directory by either:

• Using CiscoWorks GUI

Or

• Using PSU CLI

### **Using CiscoWorks GUI**

To install the Cisco Nexus Series Package using CiscoWorks Graphical User Interface (GUI):

**Step 1** Go to **Common Services > Software Center > Device Update** from the CiscoWorks homepage.

- Step 2 Check the Resource Manager Essentials check box and click Check for Updates.
- Step 3 Go to the Source Location page and select Enter Server Path.
- Step 4 Enter the path where the device package file is stored in the local directory and click Next.
- Step 5 Select Nexus from the list of Available Device Packages and click Next.

#### Step 6 Select Install Device Packages and click Next.

The Installation summary appears with details of the selected device packages.

#### Step 7 Click Finish.

A window with warnings and installation details appears informing you that all the daemons will be restarted.

**Step 8** Click **OK** to start the installation.

Any one of the following messages appears during installation:

- Page Cannot be Displayed
- Page Not Found
- Cannot Find Server or DNS
- Document contains no data

This behavior is normal for Software Center when the daemon manager restarts. This may take a few minutes.

**Step 9** Close the browser window and log into CiscoWorks again.

You can check the installation status from the Cisco.com, by selecting **Common Services > Software Center > Activity Log > Event Log**.

To ensure that the installation is successful, go to **Common Services > Software Center > Device Update**. Click **Resource Manager Essentials** and ensure that the device package you installed is listed.

### **Using PSU CLI**

To install the Cisco Nexus Series Package using Package Support Updater Command Line Interface (PSU CLI):

**Step 1** Download the package to a local directory on CiscoWorks server.

**Step 2** Enter the following commands to install the package.

- On Solaris: *NMSROOT/bin/PSUCli.sh -p rme -install -src local directory* Nexus
- On Windows:
  - NMSROOT\bin\PSUCli -p rme -install -src local directory Nexus

Replace NMSROOT with the actual path of the CiscoWorks installation directory.

Г

The following are the default locations of NMSROOT on Solaris and Windows:

- On Solaris: /opt/CSCOpx/
- On Windows: C:\Progra~1\CSCOpx

For more details on using Software Center to install new packages, see: http://www.cisco.com/en/US/products/sw/cscowork/ps3996/products\_user\_guide\_list.html

## **Verifying Installation**

To check whether the Cisco Nexus Series Package is installed successfully:

 

 Step 1
 Log into CiscoWorks.

 Step 2
 Go to Common Services > Software Center > Device Update. The Device Updates page appears.

 Step 3
 Click Resource Manager Essentials in the Device Updates page.

The Package Map for Resource Manager Essentials appears.

Step 4Locate Nexus in the Package Map, and check its version.If the version is 2.2, the installation is successful.

## **Uninstalling the Package**

To uninstall the Cisco Nexus Series Package:

| Step 1 | Go to Common Services > Software Center > Device Update from the CiscoWorks Home | epage. |
|--------|----------------------------------------------------------------------------------|--------|
|--------|----------------------------------------------------------------------------------|--------|

Step 2 Check the Resource Manager Essentials check box and click Delete Packages.The list of installed packages appear.

Step 3 Select Nexus and click Next.

The summary details of the device packages selected for uninstallation appear.

#### Step 4 Click Finish.

Any one of the following messages appears during the uninstallation:

- Page Cannot be Displayed
- Page Not Found
- Cannot Find Server or DNS
- Document contains no data

This behavior is normal for Software Center when the Daemon Manager restarts. This may take a few minutes.

**Step 5** Close the browser window and log into CiscoWorks again.

You can check the uninstallation status from the CiscoWorks Homepage, by selecting **Common Services > Software Center > Activity Log > Event Log**.

To ensure that the uninstallation is successful, go to **Common Services > Software Center > Device Update**. Click **Resource Manager Essentials** and ensure that the device package you uninstalled is removed.

### **Uninstalling Using PSU CLI**

You can also uninstall the Cisco Nexus Series Package using the following PSU CLI command:

PSUCLI.sh -p rme -u Nexus

CCDE, CCENT, CCSI, Cisco Eos, Cisco HealthPresence, Cisco IronPort, the Cisco logo, Cisco Nurse Connect, Cisco Pulse, Cisco SensorBase, Cisco StackPower, Cisco StadiumVision, Cisco TelePresence, Cisco Unified Computing System, Cisco WebEx, DCE, Flip Channels, Flip for Good, Flip Mino, Flipshare (Design), Flip Ultra, Flip Video, Flip Video (Design), Instant Broadband, and Welcome to the Human Network are trademarks; Changing the Way We Work, Live, Play, and Learn, Cisco Capital, Cisco Capital (Design), Cisco:Financed (Stylized), Cisco Store, Flip Gift Card, and One Million Acts of Green are service marks; and Access Registrar, Aironet, AllTouch, AsyncOS, Bringing the Meeting To You, Catalyst, CCDA, CCDP, CCIE, CCIP, CCNA, CCNP, CCSP, CCVP, Cisco, the Cisco Certified Internetwork Expert logo, Cisco IOS, Cisco Lumin, Cisco Nexus, Cisco Press, Cisco Systems, Cisco Systems Capital, the Cisco Systems logo, Cisco Unity, Collaboration Without Limitation, Continuum, EtherFast, EtherSwitch, Event Center, Explorer, Follow Me Browsing, GainMaker, iLYNX, IOS, iPhone, IronPort logo, Laser Link, LightStream, Linksys, MeetingPlace, MeetingPlace Chime Sound, MGX, Networkers, Networking Academy, PCNow, PIX, PowerKEY, PowerPanels, PowerTV, PowerTV (Design), PowerVu, Prisma, ProConnect, ROSA, SenderBase, SMARTnet, Spectrum Expert, StackWise, WebEx, and the WebEx logo are registered trademarks of Cisco Systems, Inc. and/or its affiliates in the United States and certain other countries.

All other trademarks mentioned in this document or website are the property of their respective owners. The use of the word partner does not imply a partnership relationship between Cisco and any other company. (0910R)

L

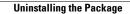